## **The genealogytree package**

Manual for version 0.10 (2015/01/12)

#### Thomas F. Sturm<sup>[1](#page-0-0)</sup>

#### **Abstract**

Pedigree and genealogical tree diagrams are proven tools to visualize genetic and relational connections between individuals. The naming for mathematical tree structures with parent nodes and child nodes is traded from historical family diagrams. However, even the smallest family entity consisting of two parents and several children is no mathematical tree but a more general graph.

The genealogytree packages provides a set of tools to typeset such genealogical trees or, more precisely, to typeset a set of special graphs for the description of family-like structures. The package uses an autolayout algorithm which can be customized to e.g. prioritize certain paths.

The current version is an *alpha* version of the package. It consists of a genealogy tree parser and a debugger for the parser. This can be used to check a manually or automatically generated tree source code to be well-formed. Also, the debugger gives a formal structured view of the given data. Note that the targeted visual diagram is not implemented yet.

<span id="page-0-0"></span><sup>1</sup>Prof. Dr. Dr. Thomas F. Sturm, Institut für Mathematik und Informatik, Universität der Bundeswehr München, D-85577 Neubiberg, Germany; email: [thomas.sturm@unibw.de](mailto:thomas.sturm@unibw.de)

# **Contents**

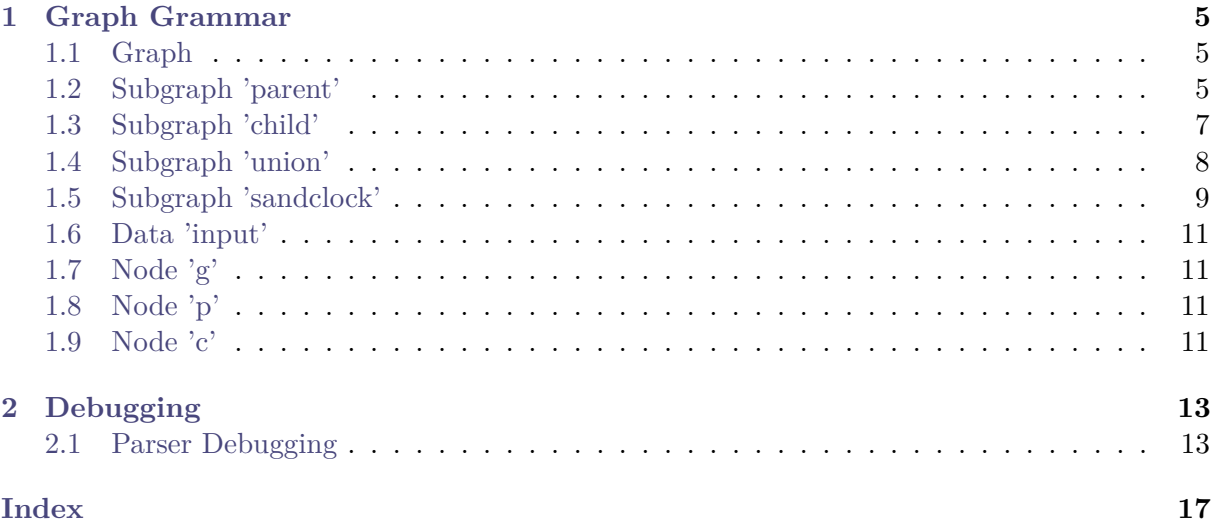

## <span id="page-4-3"></span><span id="page-4-0"></span>**Chapter 1**

## **Graph Grammar**

#### <span id="page-4-1"></span>**1.1 Graph**

The root of a parsable graph is one of the following:

- a **parent** (for ancestor graphs), see Section [1.2,](#page-4-2)
- a **child** (for descendant graphs), see Section [1.3](#page-6-0) on page [7,](#page-6-0)
- a **sandclock** (for mixed ancestor/descendant graphs), see Section [1.5](#page-8-0) on page [9.](#page-8-0)

## <span id="page-4-2"></span>**1.2 Subgraph 'parent'**

A **parent** subgraph is a family where the **g** node acts as a child. This family may have arbitrary child and parent leaves. Also, this family may have arbitrary **parent** subgraphs.

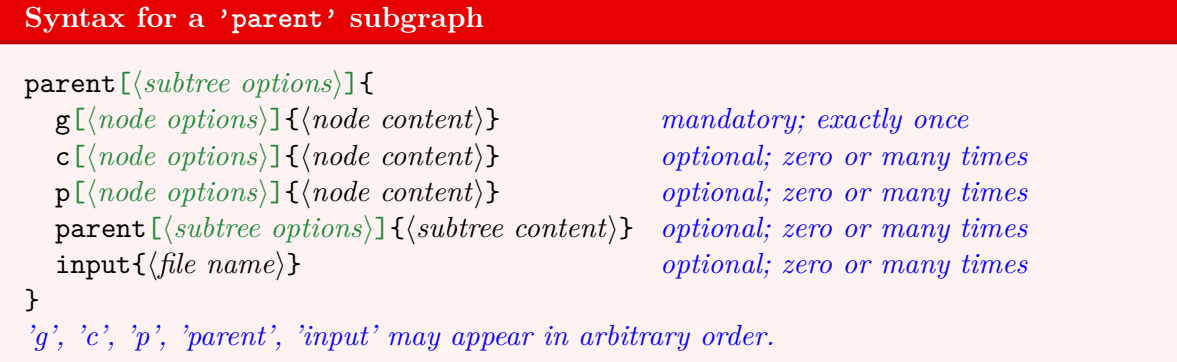

```
File «examples/parent_subgraph.graph»
```

```
parent{%
 c[id=pB]{B\\(child)}%
  g[id=pA]{A\\(proband)}%
  c[id=pC]{C\\(child)}%
  c[id=pD]{D\\(child)}%
  p[id=pE]{E\\(parent)}%
  p[id=pF]{F\\(parent)}%
}
```
\**gtrparserdebuginput**{examples/parent\_subgraph.graph}

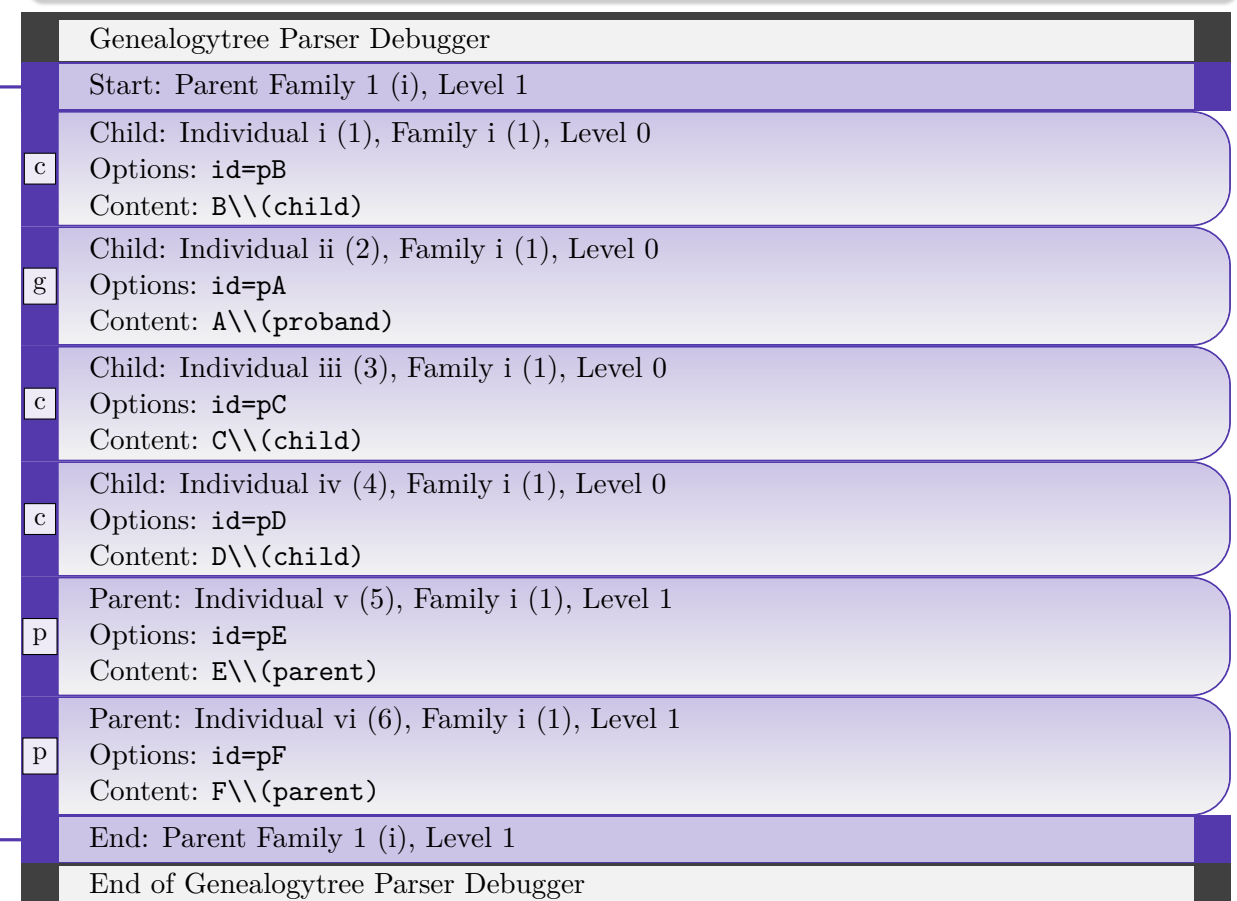

### <span id="page-6-1"></span><span id="page-6-0"></span>**1.3 Subgraph 'child'**

A **child** subgraph is a family where the **g** node acts as a parent. This family may have arbitrary child and parent leaves. Also, this family may have arbitrary **child** and **union** subgraphs.

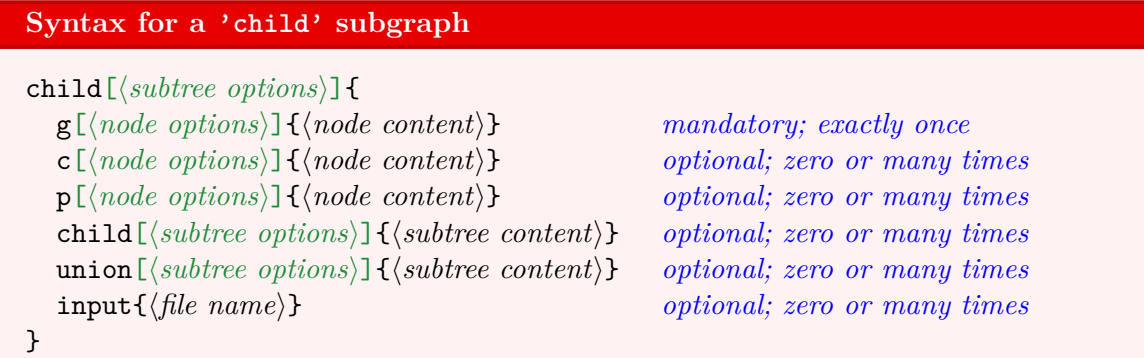

*'g', 'c', 'p', 'child', 'union', 'input' may appear in arbitrary order.*

#### **File «examples/child\_subgraph.graph»**

#### child{*%*

```
g[id=pA]{A\\(proband)}%
 p[id=pB]{B\\(parent)}%
 c[id=pC]{C\\(child)}%
 c[id=pD]{D\\(child)}%
  c[id=pE]{E\\(child)}%
}
```
\**gtrparserdebuginput**{examples/child\_subgraph.graph}

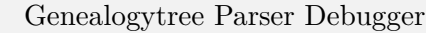

Start: Child Family 1 (i), Level 0

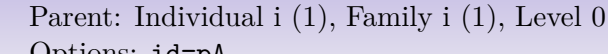

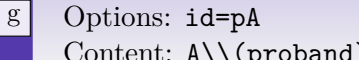

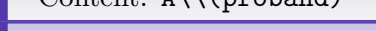

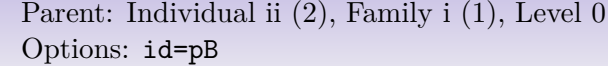

```
Content: B\\(parent)
```
p

c

```
Child: Individual iii (3), Family i (1), Level -1
```

```
|c|Options: id=pC
     Content: C \setminus (child)
```

```
Child: Individual iv (4), Family i (1), Level -1
```

```
\boxed{\text{c}}Options: id=pD
     Content: D\\(child)
```
Child: Individual v (5), Family i (1), Level -1

Options: id=pE

Content: E\\(child)

End: Child Family 1 (i), Level 0

End of Genealogytree Parser Debugger

### <span id="page-7-1"></span><span id="page-7-0"></span>**1.4 Subgraph 'union'**

A **union** subgraph is a family without a **g** node. The **g** node (parent) is inherited from an embedding **child** family. A **union** family may have arbitrary child and parent leaves. Also, this family may have arbitrary **child** subgraphs.

```
Syntax for a 'union' subgraph
  union[\langle subtree\ options\rangle]c[hnode optionsi]{hnode contenti} optional; zero or many times
     p[hnode optionsi]{hnode contenti} optional; zero or many times
     child [\langle subtree~options \rangle] \{\langle subtree~content \rangle\} optional; zero or many times
     input{{file name}} optional; zero or many times
  }
   'c', 'p', 'child', 'input' may appear in arbitrary order.
  File «examples/union_subgraph.graph»
  child{%
    p[id=pB]{B\\(parent)}%
    g[id=pA]{A\\(proband)}%
    c[id=pC]{C\\(child)}%
    union{
      p[id=pD]{D\\(parent)}%
      c[id=pE]{E\\(child)}%
    }
  }
  \gtrparserdebuginput{examples/union_subgraph.graph}
    Genealogytree Parser Debugger
    Start: Child Family 1 (i), Level 0
p
    Parent: Individual i (1), Family i (1), Level 0
    Options: id=pB
    Content: B\\(parent)
g
    Parent: Individual ii (2), Family i (1), Level 0
    Options: id=pA
    Content: A\\(proband)
c
    Child: Individual iii (3), Family i (1), Level -1
    Options: id=pC
    Content: C\\(child)
    Start: Union Family 2 (ii), Level 0
p
    Parent: Individual iv (4), Family ii (2), Level 0
    Options: id=pD
    Content: D\\(parent)
|c|Child: Individual v (5), Family ii (2), Level -1
    Options: id=pE
    Content: E\\(child)
```
End: Union Family 2 (ii), Level 0

End: Child Family 1 (i), Level 0

End of Genealogytree Parser Debugger

#### <span id="page-8-1"></span><span id="page-8-0"></span>**1.5 Subgraph 'sandclock'**

A **sandclock** subgraph is a family without a **g** node. The **g** node (child) is inherited from an embedded **child** family. A **sandclock** family may have arbitrary child and parent leaves. Also, this family must have at least one **child** subgraph and may have arbitrary **parent** subgraphs.

```
Syntax for a 'sandclock' subgraph
sandclock[\langle subtree\ options \rangle]{
  c[hnode optionsi]{hnode contenti} optional; zero or many times
  p[hnode optionsi]{hnode contenti} optional; zero or many times
  child [\langle subtree\ options\rangle] {\langle subtree\ content\rangle} mandatory; one or many times
  parent [\langle subtree\ options\rangle] \{\langle subtree\ content\rangle\} optional; zero or many times
  input{\file name}} optional; zero or many times
}
```
*'c', 'p', 'child', 'parent', 'input' may appear in arbitrary order.*

#### **File «examples/sandclock\_subgraph.graph»**

```
sandclock{%
  c[id=pB]{B\\(child)}%
  child
  {
    g[id=pA]{A\\(proband)}%
    c[id=pa]{a\\(child)}%
    c[id=pb]{b\\(child)}%
    p[id=pX]{X\\(partner)}
  }
  p[id=pC]{C\\(parent)}%
  parent{
    g[id=pD]{D\\(parent)}%
    c[id=pE]{E\\(child)}%
    p[id=pF]{F\\(parent)}%
  }
}
```
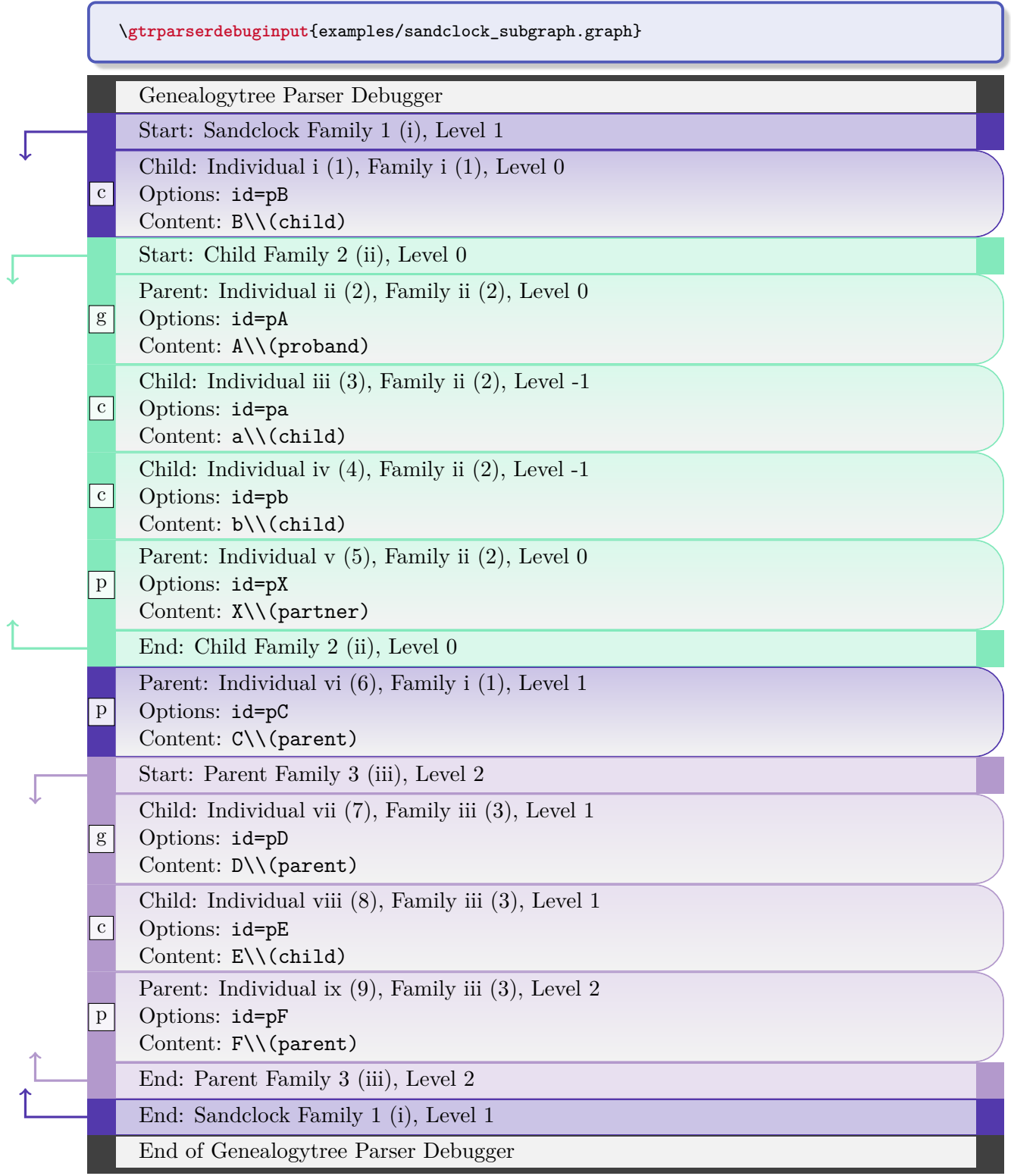

### <span id="page-10-4"></span><span id="page-10-0"></span>**1.6 Data 'input'**

Feasible subgraphs may be read from external files using the **input** command at places where such subgraphs are expected.

**Syntax for data 'input'** input{\*file name*}}

### <span id="page-10-1"></span>**1.7 Node 'g'**

The **g** (genealogical) node is an interconnecting individual which is member of at least two families. For one family it is a child, for another one it is a parent.

```
Syntax for a 'g' node
g[\langle node\ options \rangle] {\{\langle node\ content \rangle\}}
```
### <span id="page-10-2"></span>**1.8 Node 'p'**

The **p** (parent) node is a leaf node which is parent to a family.

```
Syntax for a 'p' node
```

```
p[\langle node\ options \rangle] {\{\langle node\ content \rangle\}}
```
#### <span id="page-10-3"></span>**1.9 Node 'c'**

The **c** (child) node is a leaf node which is child to a family.

**Syntax for a 'c' node**

 $c[\langle node\ options \rangle] {\langle node\ content \rangle}$ 

## <span id="page-12-2"></span><span id="page-12-0"></span>**Chapter 2**

## **Debugging**

#### <span id="page-12-1"></span>**2.1 Parser Debugging**

The debugger for the parser can be used to check a manually or automatically generated tree source code to be well-formed. In this context, well-formedness means correct (LAT<sub>EX</sub>) grouping and correct nesting with subgraph elements following the given graph grammar, see Chapter [1.](#page-4-0) It is not checked, if all mandatory graph elements are present or if too many elements are given.

Also, the debugger gives a formal structured view of the given data which is useful to search for input errors if the graphical representation fails.

\gtrparserdebug[\*options*}]{\graph content}}

Parses the given  $\langle graph\ content \rangle$ . If the content is well-formed, a structured list of the given data is produced. The families are automatically colored in the list. Any  $\langle options \rangle$  are checked by setting them and they are logged in the produced list.

```
\gtrparserdebug{
  parent{%
    c[id=pB]{B\\(child)}%
    g[id=pA]{A\\(proband)}%
    c[id=pC]{C\\(child)}%
    c[id=pD]{D\\(child)}%
    p[id=pE]{E\\(parent)}%
    p[id=pF]{F\\(parent)}%
  }
}
```
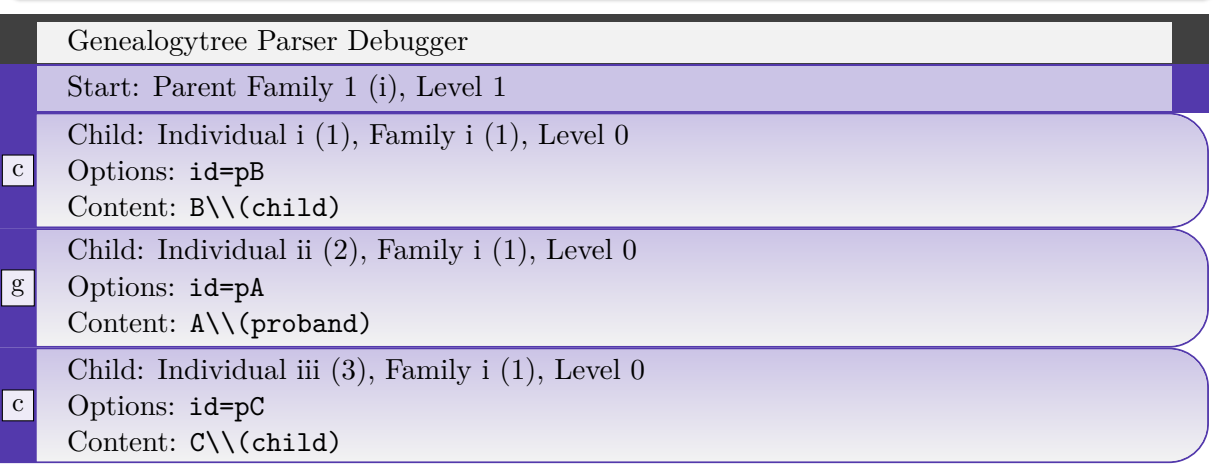

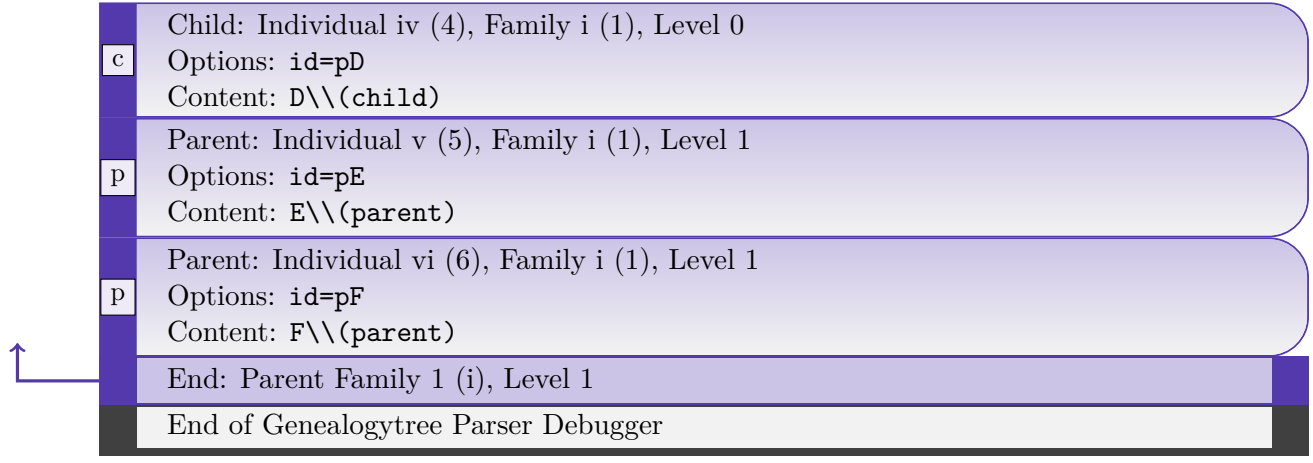

#### <span id="page-14-0"></span>\gtrparserdebuginput<sup>[\</sup>\\apphi\mudity} \file name\}

**File «examples/smithdoe.graph»**

Loads the file denoted by  $\langle$  *file name* $\rangle$  and parses its content. If the content is well-formed, a structured list of the given data is produced. The families are automatically colored in the list. Any  $\langle options \rangle$  are checked by setting them and they are logged in the produced list.

```
parent[id=SmithDoe]{
  g[id=Arth2008,male]{Arthur\\\gtrsymborn~2008}
  c[id=Bert2010,female]{Berta\\\gtrsymborn~2010}
  c[id=Char2014,male]{Charles\\\gtrsymborn~2014}
  parent[id=Smith]{
    g[id=John1980,male]{John Smith\\\gtrsymborn~1980}
    p[id=GpSm1949,male]{Grandpa Smith\\\gtrsymborn~1949}
    p[id=GmSm1952,female]{Grandma Smith\\\gtrsymborn~1952}
  }
 parent[id=Doe]{
    g[id=Jane1982,female]{Jane Doe\\\gtrsymborn~1982}
    c[id=Harr1987,male]{Uncle Harry\\\gtrsymborn~1987}
    p[id=GpDo1955,male]{Grandpa Doe\\\gtrsymborn~1955}
    p[id=GmDo1956,female]{Grandma Doe\\\gtrsymborn~1956}
  }
}
```
\**gtrparserdebuginput**{examples/smithdoe.graph}

 $\Gamma$ 

E

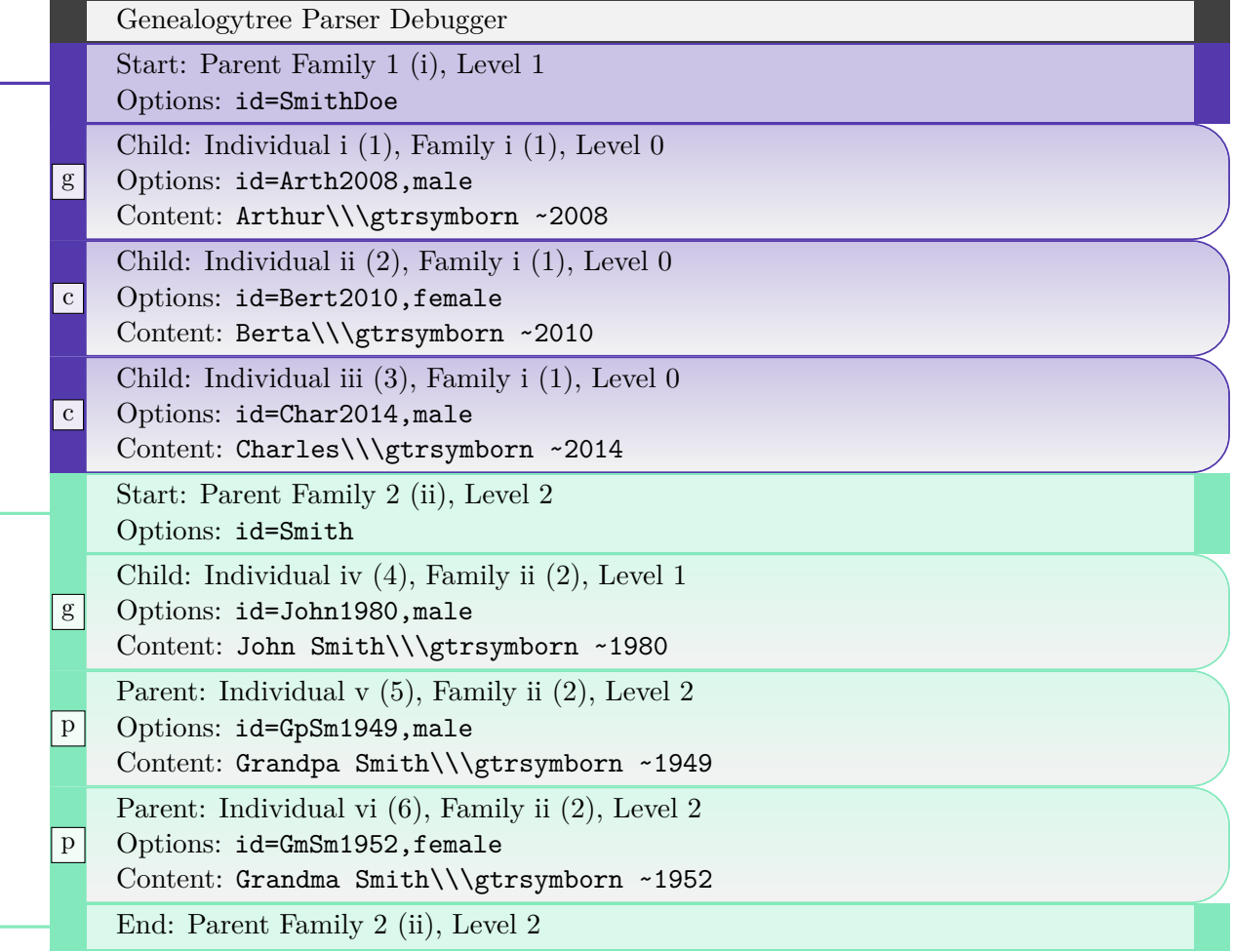

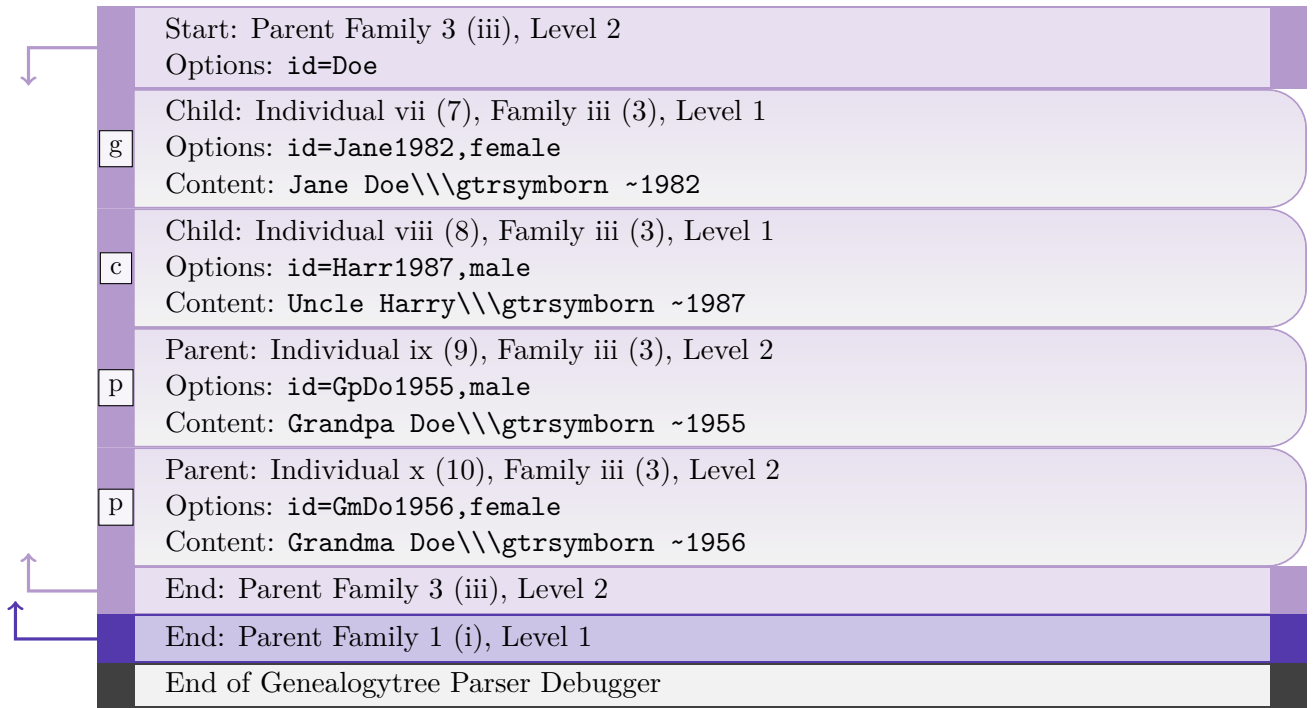

# <span id="page-16-0"></span>**Index**

c value, [11](#page-10-4) child value, [5,](#page-4-3) [7–](#page-6-1)[9](#page-8-1)

g value, [5,](#page-4-3) [7–](#page-6-1)[9,](#page-8-1) [11](#page-10-4) \gtrparserdebug, [13](#page-12-2) \gtrparserdebuginput, [15](#page-14-0)

input value, [11](#page-10-4)

p value, [11](#page-10-4) parent value, [5,](#page-4-3) [9](#page-8-1)

sandclock value, [5,](#page-4-3) [9](#page-8-1)

union value, [7,](#page-6-1) [8](#page-7-1)

Values

c, [11](#page-10-4) child, [5,](#page-4-3) [7](#page-6-1)[–9](#page-8-1) g, [5,](#page-4-3) [7](#page-6-1)[–9,](#page-8-1) [11](#page-10-4) input, [11](#page-10-4) p, [11](#page-10-4) parent, [5,](#page-4-3) [9](#page-8-1) sandclock, [5,](#page-4-3) [9](#page-8-1) union, [7,](#page-6-1) [8](#page-7-1)